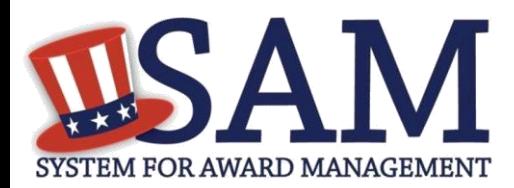

# Quick Start Guide for Contract Registrations

# **Helpful Information**

## **What is an Entity?**

In SAM, your company / business / organization is referred to as an "Entity." You register your entity to do business with the U.S. Federal government by completing the registration process in SAM.

SAM is the official **free, governmentoperated website** – there is NO charge to register or maintain your entity registration record in SAM.

## **What do I need to get started?**

### **DUNS Number**

You need a Data Universal Numbering System (DUNS) Number to register your entity in SAM. DUNS Numbers are unique for each physical location you are registering.

If you do not have one, you can request a DUNS number for **free** to do business with the U.S. Federal government by visiting Dun & Bradstreet (D&B) at <http://fedgov.dnb.com/webform>

It takes no more than 1-2 business days to obtain a DUNS number.

#### **Taxpayer Identification Number**

You need your entity's Taxpayer ID Number (TIN) and Taxpayer Name (as it appears on your most recent tax return). Foreign entities that do not pay employees within the U.S. do not need to provide a TIN. Your TIN is usually your Employer Identification Number (EIN) assigned by the Internal Revenue Service (IRS).

Sole proprietors may use their Social Security Number (SSN) assigned by the Social Security Administration (SSA) as their TIN, but are strongly encouraged to obtain a free EIN from the IRS by visiting: [http://](http://www.irs.gov/Businesses/Small-Businesses-&-Self-Employed/How-to-Apply-for-an-EIN) [www.irs.gov/Businesses/Small-](http://www.irs.gov/Businesses/Small-Businesses-&-Self-Employed/How-to-Apply-for-an-EIN)[Businesses-&](http://www.irs.gov/Businesses/Small-Businesses-&-Self-Employed/How-to-Apply-for-an-EIN) [-Self-Employed/How-to-](http://www.irs.gov/Businesses/Small-Businesses-&-Self-Employed/How-to-Apply-for-an-EIN)[Apply-for-an-EIN](http://www.irs.gov/Businesses/Small-Businesses-&-Self-Employed/How-to-Apply-for-an-EIN) Allow approximately two weeks before your new EIN is ready for use when registering in SAM.

## **Steps for Registering**

- 1. Type [www.sam.gov](http://www.sam.gov/) in your Internet browser address bar.
- 2. Create a SAM Individual User Account (be sure to validate your e-mail address), then Log In.
- 3. On the My SAM page select Entity Registrations and then select Register New Entity.
- 4. Select your type of Entity. Definitions are in the Content Glossary.
- 5. If you are registering in SAM.gov so you can conduct business with the government through contracts, select "I want to be able to bid on federal contracts or other procurement opportunities. I also want to be able to apply for grants, loans, and other financial assistance programs."
- 6. Complete the Core Data section:
	- Validate your DUNS Number information.
	- Enter Business Information (TIN, etc.) This page is also where you create your Marketing Partner Identification Number (MPIN). Remember your MPIN as it will serve as your electronic signature for the IRS' Consent to Disclosure of Tax Information on the following page.
	- Enter your CAGE Code if you have one. CAGE codes are tied to DUNS Numbers and cannot be reused. Don't worry if you don't have a CAGE Code for the DUNS Number you are registering: one will be assigned to you after your registration is submitted. Foreign registrants must enter their NCAGE Code before proceeding.
	- Enter General Information (business types, organization structure, etc.) about your entity.
	- Provide your entity's Financial Information, i.e. U.S. bank Electronic Funds Transfer (EFT) Information for Federal government payment purposes. Foreign entities do not need to provide EFT information.
	- Answer the Executive Compensation questions.
	- Answer the Proceedings Details questions.
	- Provide your public search authorization.
- 7. Complete the Assertions section:
	- Enter your entity's goods and services using NAICS Codes and PSCs.
	- Enter your entity's size metrics.
	- Enter optional Electronic Data Interchange (EDI) information.
	- Enter optional Disaster Relief Information.
- 8. Complete the Representations & Certifications section, which is comprised of Federal Acquisition Regulation (FAR) and Defense Federal Acquisition Regulation Supplement (DFARS) provisions/clauses, and Architect-Engineer Responses (SF330 Part II).
- 9. Complete the Points of Contact section: Your Electronic Business POC is integral to the procurement process. Your Government POC will be used by other government systems, such as the CAGE program, when they contact you. List someone with direct knowledge of this registration for both of those POCs.
- 10. Make sure to select Submit after your final review. You will get a Congratulations message on the screen. If you do not see this message, you have not submitted your registration.

There are two external validation steps, one with the IRS and another with the CAGE program, after you submit. You will receive an email from SAM.gov when your registration is active. **Allow up to 10-12business days after you submit before your registration is active in SAM.** 

For help registering in SAM, contact the supporting Federal Service Desk (FSD) at<https://www.fsd.gov/>